**ENGLISH**

# **Folio Key**

**WARNING!** Keep your Folio Key away from electromagnetic devices, especially navigational aids and transmission devices such as antennas and routers.

Q8015 / First Edition / December 2012

## **Getting to know your ASUS Folio Key**

### **1 Soft touch button**

### **2 Cradle**

Press this button before using your tablet with the Folio Key.

### **3 Power/Pairing button and LED indicators**

The cradle secures the tablet in place when the Folio Key is used as a stand.

### **4 Micro USB port**

- **5 Function keys** Use this port to charge the Folio Key's battery pack.
- These keys perform different tasks on your Tablet PC.

### **6** Keyboard

- Press this key to power on your Folio Key. • To pair the tablet with the keyboard, press and hold the Power/ Pairing button for 3 seconds. Wait for the LED to turn blue and
- select ASUS Folio Key on your Tablet PC. • To power off your Folio Key, press and hold the Power/Pairing
- button for more than 3 seconds.

Press <FN> and the arrow keys to  $\bullet$ scroll up and down or scroll to the start and end of a document or web  $\lceil \bullet \rceil$ 

## **Special Keyboard Functions**

- $\boxed{\rightarrow}$  Press to return to previous page.
- $\boxed{\binom{K+1}{2}}$  Toggles the internal wireless LAN ON or OFF.
- $\boxed{\odot}$  Toggles the internal Bluetooth ON or OFF.
- **Decrease display brightness.**

 $\bigoplus$ 

- 
- **I Increase display brightness.**

 $\boxed{\overset{\text{\tiny{400}}}{\bullet}}$  Toggles the ambient light sensor ON or OFF.

- $\boxed{\phantom{a}a}$  Captures the screen image.
- $\boxed{\varnothing}$  Launches the web browser.
- Launches the **Settings** screen.
- $\boxed{\mathbf{H}$  Returns to the previous track on the music playlist.
- Starts playing music from your playlist. Resumes or pauses  $\Big| \bullet 0 \Big|$ the current playback.
- $\left[\begin{array}{cc} \rightarrow \end{array}\right]$  Fast forward or skip to the next track during music playback.
- $\boxed{\blacksquare}$  Stop playing music from your playlist.
- $\sqrt{\ast}$  Mute speakers.
- $\boxed{\rightarrow}$  Decreases speaker volume.
- $\boxed{\rightarrow}$  | Increases speaker volume.
- $\begin{bmatrix} \mathbf{a} \end{bmatrix}$  Locks the ASUS Pad and places the system into sleep mode.
- $\big| \textcircled{c} \big|$  Return to Home Screen.
- $\mathcal{D}$  Browse files stored in the ASUS Pad or search the Internet.
- Displays the Properties menu. Provides the same function  $\equiv$ as on the tablet interface.

page.

**+**

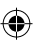

## **Setting up your Folio Key**

- 1. Place the Folio Key on a flat stable surface.
- 2. Align your Tablet PC with the cradle on the Folio Key.

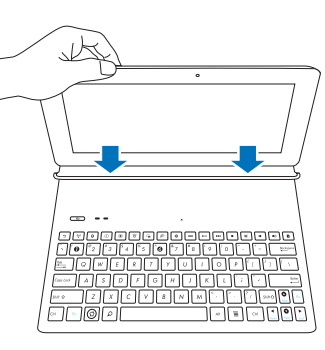

- 3. Firmly insert your Tablet PC into the cradle
- and press the soft touch button.

- 4. Slide the cradle forward towards the mark on the keyboard. Make sure the cradle is securely fixed on the keyboard via the magnets.
- 5. Press the Power/Pairing key to power on your Folio Key. Press the Power/Pairing key a second time for 3 seconds to pair the keyboard and the Tablet PC via **Bluetooth**
- Bluetooth discovery will run for 2 minutes. The LED indicators will flash blue while pairing is in progress.
- If the LED indicators flash red, recharge the batteries of the Folio Key using the Micro USB port.

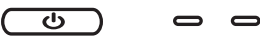

6. Make sure your Tablet PC's Bluetooth feature is on. Select ASUS Folio Key to complete Bluetooth pairing.

**IMPORTANT!** Install the latest firmware from http://support.asus.com before using the Folio Key.

> **NOTE:** To disconnect the Tablet PC from the cradle, hold the upper portion of the tablet with both hands and gently pull the tablet from the cradle.

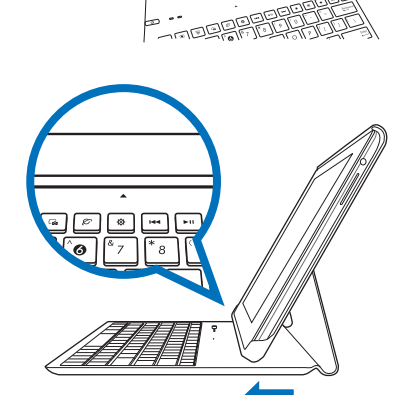

## **Configurer le Folio Key**

## **FRANÇAIS DEUTSCH Faire connaissance avec votre Folio Key 1. Bouton souple :** appuyez sur ce bouton avant d'utiliser votre tablette avec le Folio Key. **2. Socle :** le socle sécurise la tablette en place lorsque le Folio Key est utilisé comme pied de support. **3. Bouton Marche/Arrêt/Jumelage et indicateurs lumineux** • Appuyez sur ce bouton pour allumer le Folio Key. • Appuyez sur ce bouton pendant environ 3 secondes pour jumeler la tablette au clavier. Patientez le temps que le voyant lumineux s'allume de couleur bleuté et sélectionnez ASUS Folio Key sur votre tablette tactile. • Appuyez sur ce bouton pendant plus de 3 secondes pour éteindre le Folio Key. **4. Port micro USB :** utilisez cette interface de connexion pour recharge la batterie du Folio Key. **5. Touches de fonction :** ces touches permettent d'exécuter certaines commandes sur votre tablette tactile. **6. Clavier** 了解您的 Folio Key 1. 軟質按鍵 - 使用 Folio Key 開啟平板電腦前請按下該鍵。 2. 平板站立架 - 該站立架可將您的平板電腦站立於 Folio Key 上。 3. 電源 / 配對按鈕和 LED 指示燈 • 按下該鍵以開啟 Folio Key。 • 為將平板電腦與鍵盤配對,請按住電源 / 配對鍵 3 秒鐘。等待 LED 指 示燈變藍色,在平板電腦上選擇 ASUS Folio Key。 • 按住電源 / 配對鍵超過三秒以關閉 Folio Key。 4. Micro USB 連接埠 - 可用該連接埠為 Folio Key 充電。 5. 功能鍵 - 針對您的平板電腦提供不同功能的快速鍵。 6. 鍵般 警告!請讓 Folio Key 遠離具有導航裝置與傳輸裝置的電子產品(例如天 線與路由器等)。 重要!使用 Folio Key 之前請從 http://support.asus.com 下載並安裝最新的韌 體。 安裝您的 Folio Key 1. 將 Folio Key 放置在平坦穩定的表面。 2. 將平板電腦放入站立架。 3. 輕輕將平板電腦崁入站立架中,並確認其已牢固。按下平板電腦電源鍵 以開始使用 Folio Key。 注意: 若將平板電腦從站立架上移除,請用雙手托起平板電腦的上方,并 輕輕往內推。 4. 輕輕滑動站立架使其對齊鍵盤上的三角形標記,並確保站立架透過磁力吸 附在鍵盤上。 5. 按下電源 / 配對鍵以開啟 Folio Key。再次按下電源 / 配對鍵 3 秒鐘以透過 藍牙將鍵盤和平板電腦進行配對。 • 藍牙��搜尋將��會執行 2 ��分鐘。在��配對進�程中����� ��� ,LED 指示燈將��閃爍藍 色。 當 LED 指示燈閃爍為紅色時,請用 Micro USB 連接埠為 Folio Key 的電池充電。 6. 請確保您的平板電腦藍牙功能是開啟的。請選擇 ASUS Folio Key 以完成 藍牙配對。

- 1. Placez le Folio Key sur une surface plate et stable.
- 2. Alignez votre tablette tactile avec le socle du Folio Key.
- 3. Insérez fermement la tablette dans le socle et appuyez sur le bouton souple.
- **REMARQUE :** Pour retirer la tablette du socle, prenez en main la partie supérieure de la tablette tactile et désengagez-la délicatement du socle.
- 4. Faites glisser le socle vers le symbole représentant une flèche du clavier. Assurez-vous que le socle est bien sécurisé au clavier par le biais des aimants.
- 5. Appuyez sur le bouton Marche/Arrêt/Jumelage pour allumer le Folio Key. Appuyez une seconde fois, pendant environ 3 secondes, pour jumeler la
- tablette au clavier par le biais d'une connexion Bluetooth. • Les voyants lumineux du clavier clignoteront de couleur bleuté pour indiquer
- que le processus de jumelage est en cours.
- Si les voyants lumineux clignotent de couleur rouge, rechargez la batterie du Folio Key par le biais du port micro USB.
- 6. Vérifiez que la fonctionnalité Bluetooth de votre tablette est bien activée. Sélectionnez ASUS Folio Key pour terminer le processus de jumelage.

**AVERTISSEMENT !** Maintenez votre Folio Key à distance d'appareils électromagnétiques, tout spécialement les dispositifs de navigation et de **transmission tels que les antennes ou les routeurs.**

**IMPORTANT !** Si nécessaire, rendez-vous sur le site Web http:\\support.asus.com pour télécharger le dernier firmware, et ce avant d'utiliser le Folio Key.

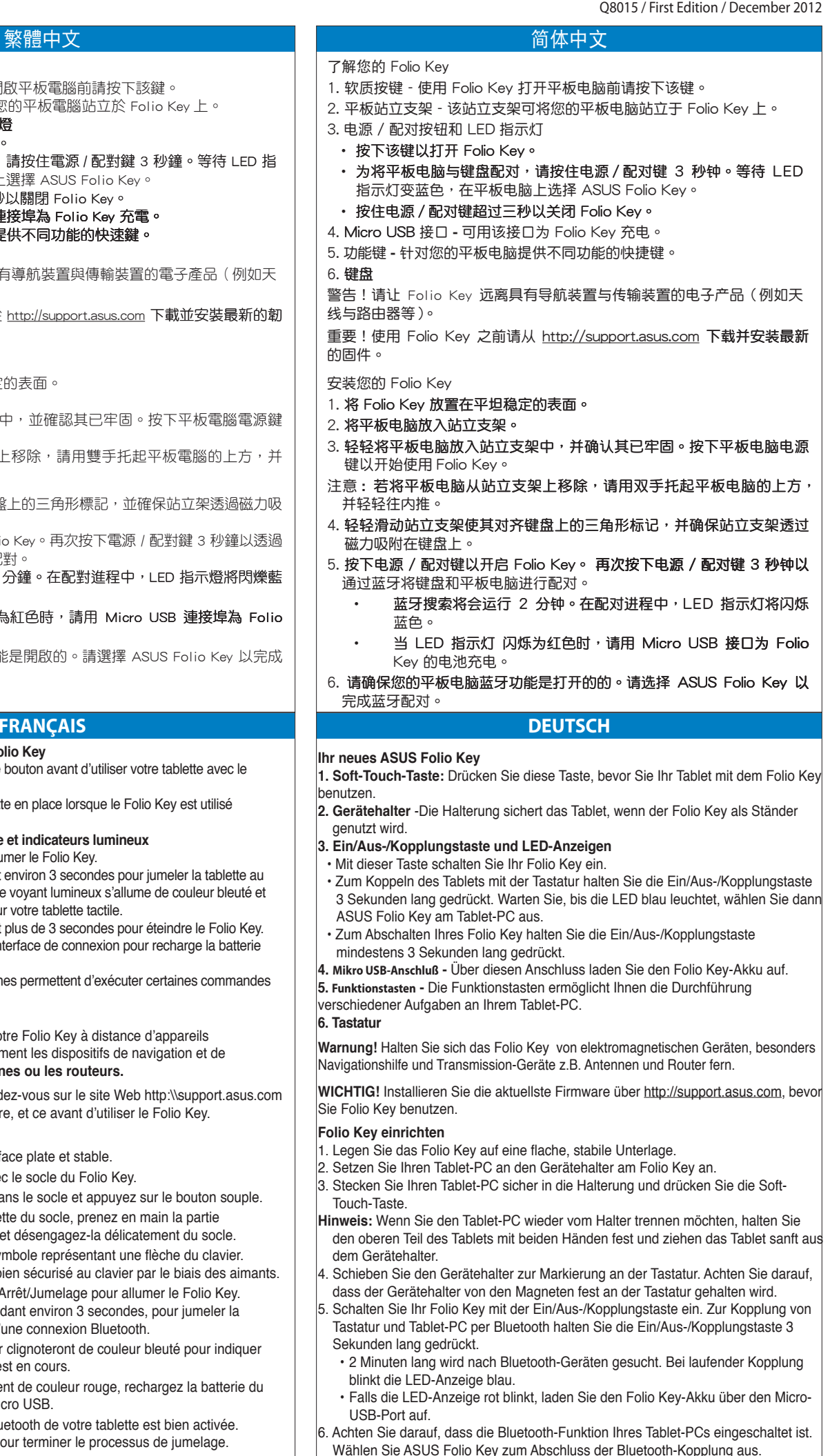

 $\bigoplus$ 

**1 <sup>5</sup> <sup>3</sup> 12 4**

**Folio Key** Q8015 / First Edition / December 2012

한국어

## ASUS Folio Key 시작하기

- 1. 소프트 터치 버튼: Folio Key로 태블릿을 사용하기 전에 이 버튼을 누르십시오.
- 2. 받침대 크래들은 Folio Key를 받침대로 사용할 때 태블릿을 고정킵니다.
- 3. 전원/페어링 버튼 및 LED 표시기
- 이 키를 눌러 Folio Key의 전원을 켭니다.
- 태블릿과 키보드를 페어링하려면 전원/페어링 버튼을 3초 동안 누릅니다. LED가 청색으로 될 때까지 기다렸다가 태블릿 PC에서 ASUS Folio Key를 선택합니다.
- Folio Key의 전원을 끄려면 전원/페어링 버튼을 3초 이상 누릅니다.
- **4.** Micro USB 포트 **-** 이 포트를 사용하여 Folio Key의 배터리 팩을 충전합니다.
- **5.** 기능 키: 기능 키를 사용하여 태블릿 PC에서 다른 작업을 수행할 수 있습니다.

**6.** 키보드

## Folio Key 설정하기

- 1. Folio Key를 안정된 평평한 곳에 놓으십시오.
- 2. 태블릿 PC를 Folio Key에 있는 받침대와 정렬합니다.
- 3. 태블릿 PC를 크래들에 연결한 후 소프트 터치 버튼을 누르십시오.
- 참고: 태블릿 PC를 받침대에서 분리하려면 태블릿의 상단 부분을 양 손으로 잡고 받침대에서 부드럽게 잡 아 당깁니다.
- 4. 키보드에 표시된 방향으로 받침대를 밉니다. 받침대가 키보드에 자석으로 안정되게 고정되어 있는지 확 인하십시오.
- 5. 전원/페어링 키를 눌러 Folio Key의 전원을 켭니다. 전원/페어링 키를 3초 동안 2번 눌러 Bluetooth를 통해 키보드와 태블릿 PC를 페어링합니다.
- Bluetooth 검색이 2분 동안 실행됩니다. 페어링이 진행되는 동안 LED 표시기가 청색으로 번쩍입니 다.
- LED 표시기가 적색으로 번쩍일 경우 Micro USB 포트를 사용하여 Folio Key의 배터리를 충전하십시 오.
- 6. 태블릿 PC의 Bluetooth 기능이 켜져있습니다. ASUS Folio Key를 선택하여 Bluetooth 페어링을 완료하 십시오.
- 경고! Folio Key를 안테나 및 라우터 등의 항해 보조 및 전송 장치와 같은 전자 기기에서 멀 리 두십시오.
- 중요! Folio Key를 사용하기 전에 http://support.asus.com에서 최신 펌웨어를 설치하십시오.

## **ČEŠTINA**

## **Seznámení s ASUS Folio Key**

**1. Dotykové tlačítko:** Stiskněte toto tlačítko před používáním tabletu s Folio Key.

**2. Kolébka** -Kolébka zajišťuje tablet na místě, když se Folio Key používá jako stojánek.

- **3. Vypínač/párovací tlačítko a indikátory LED**
- Stisknutím vypínače zapnete napájení Folio Key.

• Chcete-li spárovat tablet s klávesnicí, stiskněte a podržte vypínač/párovací tlačítko 3 sekundy. Počkejte, až indikátor LED začne svítit modrá a vyberte ASUS Folio Key na tabletu.

• Chcete-li vypnout napájení Folio Key, stiskněte a podržte vypínač/párovací tlačítko déle než 3 sekundy.

**4. Port mikro USB -** Tento port slouží k nabíjení baterie Folio Key.

**5. Funkční klávesy**: Funkční klávesy podporují různé aktivity na tabletu.

**Nastavení Folio Key**

- 
- י. قم بمحاذاة الكمبيوتر اللوحي مع الحمالة على Folio Key. '. أدخل الكمبيوتر اللوحي في الحامل بإحكام واضعط على الزر ناعم الملمس.
	- vysuňte tablet z kolébky.
	-
	- - **Bluetooth**

1. Umístěte Folio Key na rovné a stabilní místo.

2. Zorientujte tablet s kolébkou na Folio Key.

3. Pevně zasuňte tablet do kolébky a stiskněte dotykové tlačítko.

**POZNÁMKA:** Chcete-li vyjmout tablet z kolébky, uchopte horní část tabletu oběma rukama a opatrně

4. Posuňte kolébku dopředu směrem ke značce na klávesnici. Zajistěte, aby byla kolébka pevně přichycená magnety na klávesnici.

5. Stisknutím vypínače/párovacího tlačítka zapnete napájení Folio Key. Stisknutím a podržením vypínače/ párovacího tlačítka po dobu 3 sekund spárujete klávesnici a tablet prostřednictvím rozhraní Bluetooth. • Vyhledávání Bluetooth trvá 2 minuty. V průběhu párování indikátory LED blikají modrá.

• Pokud indikátory LED blikají červeně, dobijte baterie Folio Key prostřednictvím portu mikro USB.

6. Zkontrolujte, zda je zapnutá funkce Bluetooth tabletu. Výběrem ASUS Folio Key dokončete párování

 $\bigoplus$ 

**VAROVÁNÍ!** Uchovávejte Folio Key v bezpečné vzdálenosti od elektromagnetických zařízení, zejména navigačních pomůcek a přenosových zařízení, například antén nebo směrovačů.

## **DŮLEŽITÉ!** Před používáním Folio Key nainstalujte nejnovější firmware z http://support.asus.com.

## **ITALIANO**

## **Presentazione dell'ASUS Folio Key**

**1. Tasto soft touch:** Premere questo tasto prima di utilizzare il tablet con Folio Key.

**2. Alloggiamento** - L'alloggiamento fissa il tablet in posizione quando si usa Folio Key come supporto.

## **3. Tasto di accensione/associazione e LED**

• Premere questo tasto per accendere Folio Key.

• Per associare il tablet alla tastiera, tenere premuto il tasto di accensione/associazione per 3 secondi.

Attendere che il LED diventi blu e selezionare ASUS Folio Key sul PC tablet.

• Per spegnere Folio Key, tenere premuto il tasto di accensione/associazione per oltre 3 secondi.

**4. Porta micro USB -** Utilizzare questa porta per caricare il pacco batteria di Folio Key.

**5. Tasti funzione**: I tasti funzione permettono di eseguire una gammma di azioni sul Tablet PC.

**6. Tastiera**

## **Impostazione di Folio Key**

1. Posizionare Folio Keysu una superficie piana e stabile.

2. Allineare il PC tablet PC con l'alloggiamento su Folio Key.

3. Inserire saldamente il PC tablet nell'alloggiamento e premere il tasto soft touch.

#### **日本語 РУССКИЙ Знакомство с Folio Key 2. Крепление** - Крепление удерживает планшет на месте когда. **3. Кнопка Питание/Сопряжение и индикаторы** • Нажмите эту клавишу для включения Folio Key. **4. Порт микро-USB**Используйте этот разъем для зарядки аккумулятора Folio Key. **5. Функциональные клавиши -** Эти клавиши предназначены для выполнения различных функций. **6. Клавиатура Установка Folio Key** 1. Поставьте Folio Key на ровную устойчивую поверхность. 2. Выровняйте планшет с креплением Folio Key. 3. Вставьте планшет в крепление и нажмите кнопку настройки. извлеките его с подставки. магнитами на клавиатуре. **Bluetooth** особенно от передатчиков и антенн. **Folio Keyの概要 1. ソフトタッチボタン** - タブレットPCとの併用時に、電源ボタンとして機能します。 **2. クレイドル - Folio Keyをスタンドとして利用する際にタブレットPCを接続します。 3. 電源/ペアリングボタンとLEDインジケーター** • このボタンを押すとFolio Keyの電源がONになります。 • タブレットとキーボードのペアリングを行うには、このボタンを約3秒間押します。LEDインジケーター が青に 点灯したら、ASUS Folio Keyを選択します。 • Folio Keyの電源をOFFにするには、このボタンを3秒以上押します。 **4. Micro USBポート -** Folio Keyを充電します。 **5. ファンクションキー -** タブレットPCの操作に便利な機能キーで、各タスクを実行します。 **6. キーボード -** QWERTY配列のキーボードです。 Folio Keyのセットアップ 1. Folio Keyを水平で安定した場所に置きます。 2. タブレットPCとFolio Keyのクレイドルの位置を合わせます。 3. タブレットPCをクレイドルにしっかり接続し、ソフトタッチボタンを押します。 **注意:**タブレットPCをクレイドルから取り外すには、タブレットの上部を両手で支え、ゆっくり 引きながら取り外します。 4. キーボード上のマークの方向へクレイドルをスライドします。クレイドルがマグネットでキーボードに しっかり固定されていることを確認してください。 5. 電源/ペアリングボタンを押しFolio Keyの電源をONにします。電源/ペアリングボタンを約3秒間押す と、キーボードとタブレットPCをBluetooth接続することができます。 • Bluetoothの検出時間は約2分です。ペアリング実行中はLEDインジケーターが青に 点灯します。 • Literation ホーム 『ホーム』 ファック・ファッション Folio 2019』 ファック<br>• LEDインジケーターが赤く点灯する場合は、Folio Kevの充電が必要です。 6. タブレットPCのBluetooth機能がONになっていることを確認し、ASUS Folio Keyを選択すると、ペアリ ングが完了します。 **警告:**Folio Keyにはマグネットが使用されています。磁気を帯びるデバイス、特にアンテナやルーター等の通信機 器に近づけないでください。 **重要:**Folio Keyご使用の前に最新のファームウェアをインストールしてください。ファームウェアはASUSオフィシャ ルサイトからダウンロード可能です。 http://support.asus.com

## ◈

**NOTA:** Per scollegare il PC tablet dall'alloggiamento, tenere la parte superiore del tablet con entrambe le mani e tirare delicatamente il tablet dall'alloggiamento.

4. Far scorrere in avanti l'alloggiamento verso il contrassegno sulla tastiera. Assicurarsi che l'alloggiamento sia fissato saldamente sulla tastiera con i magneti.

5. Premere il tasto di accensione/associazione per accendere Folio Key. Premere di nuovo il tasto di accensione/associazione per 3 secondi per associare la tastiera e il PC tablet tramite Bluetooth.

- La rilevazione Bluetooth viene eseguita per 2 minuti. I LED lampeggiano in blu durante l'associazione.
- Se i LED lampeggiano in rosso, ricaricare le batterie di Folio Key tramite la porta micro USB. 6. Assicurarsi che la funzione Bluetooth del PC tablet sia attiva. Selezionare ASUS Folio Key per

completare l'associazione Bluetooth.

**AVVERTENZA!** Tenere Folio Key lontano dai dispositivi elettromagnetici, in particolare supporti di navigazione e dispositivi di trasmissione quali antenne e router.

**IMPORTANTE!** Installare il firmware più recente dal sito http://support.asus.com prima di utilizzare Folio

Key.

## **Arabic**

## ASUS Folio Key تعرف على

و أحهز ة التوحيه.

عداد Folio Key

١. الزر ناعم الملمس - اضغط هذا الزر قبل استخدام الكمبيوتر اللوحي مع Folio Key.

- 1. الحمالة يثبت الحامل الجهاز اللوحي في مكانه عند استخدام Folio Key كحامل.
	- ٢. زر الطاقة/الاقران ومؤشرات LED

. ضع Folio Key على سطح ثابت ومستو .

اللوحي عن طريق Bluetooth.

## • اضغط هذا الزر لتشغيل Folio Key.

لإقران الجهاز اللوحي مع لوحة المفاتيح، اضغط مع الاستمرار على زر الطاقة/الإقران لمدة ٣ ثوانٍ. انتظر إلى أن يتحول مؤشر LED إلى اللون الأ أزرق واختر ASUS Folio Key على جهاز الكمبيوتر اللوحي.

تعذير! أبق على Folio Key بعيدًا عن الأجهزة الكهرومغناطيسية خاصة الأجهزة الملاحية المساعدة وأجهزة الإرسال مثل أجهزة الهوائي

.<br>ملا<mark>حظة:</mark> لفصل الكمبيوتر اللوحي عن الحمالة. احمل الجزء العلوي من الكمبيوتر اللوحي بكلتا يديك واسحب الكمبيوتر برفق من الحمالة. ؛ . قم بإمالة الحمالة للأمام نحو العلامة الموجودة على لوحة المفاتيح. تأكد من أن الحمالة مثبتة بإحكام على لوحة المفاتيح عن طريق المغناطيسات. ٬ إضغط على مفتاح الطاقة/الإقران لتشغيل Folio Key. اضغط على مفتاح الطاقة/الإقران مرة ثانية لمدة ٣ ثوان لإقران لوحة المفاتيح والكمبيوتر

سوف يعمل اكتشاف Bluetooth لمدة دقيقتين. سوف تومض مؤشرات LED باللون الأ أزرق أثناء عملية الإقران.

• إذا أصدرت مؤشرات LED وميضًا أحمر ، قم بإعادة شحن بطاريات Folio Key باستخدام منفذ Micro USB. ". تأكد من أن خاصية Bluetooth الموجودة بالجهاز اللوحي تعمل. اختر ASUS Folio Key لإكمال عملية إقران Bluetooth.

• لإيقاف تشغيل Folio Key، اضغط مع الاستمرار على زر الطاقة/الإقران لأكثر من ٣ ثوانٍ.

هام! قم بتثبيت آخر إصدار للبرنامج الثابت من http://support.asus.com قبل استخدام Folio Key.

- r . منفذ Micro USB استخدم هذا المنفذ لتغيير حزمة بطارية Folio Key. ٤. مفاتيح الوظائف - تقوم هذه المفاتيح بمهام مختلفة على الكمبيوتر اللوحي.
	- **6. Klávesnice** ه لوحة المفاتيح

- **1. Кнопка настройки:** Нажмите эту кнопку перед использованием планшета вместе с Folio Key.
- Нажмите и удерживайте клавишу Питание/Сопряжение в течение 3 секунд для сопряжения с клавиатуры и планшета. Дождитесь когда индикатор загорится синим и выберите на планшете ASUS Folio Key. • Для выключения Folio Key нажмите и удерживайте клавишу Питание/Сопряжение более 3 секунд.

- **ПРИМЕЧАНИЕ:** Для снятия планшета с подставки возьмитесь обеими руками за верхнюю часть планшета и осторожно
- 4. Сдвиньте подставку вперед в направлении отметки на клавиатуре. Убедитесь, что подставка надежно зафиксирована
- 5. Нажмите клавишу Питание/Сопряжение для включения Folio Key. Нажмите и удерживайте клавишу Питание/ Сопряжение в течение 3 секунд для сопряжения с клавиатуры и планшета через Bluetooth.
- Сопряжение Bluetooth займет около 2 минут. В процессе сопряжения индикатор будет мигать синим цветом. • Если индикатор мигает красным, зарядите аккумулятор Folio Key через порт микро-USB.
- 6. Убедитесь, что на планшете включен Bluetooth. Выберите ASUS Folio Key для завершения сопряжения через

**ВНИМАНИЕ!** Разместите Folio Key подальше от электромагнитных, навигационных и передающих устройств,

**ВАЖНО!** Перед использованием Folio Key скачайте последнюю версию прошивки с **http://support.asus.com**.

**Folio Key** Q8015 / First Edition / December 2012

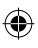

## **MAGYAR**

## **Ismerkedés ASUS Folio Key eszközével**

- **1. Lágy érintésű gomb:** Nyomja meg ezt a gombot, mielőtt használatba venné tabletjét a Folio Key eszközzel. **2. Bölcső** - A bölcső a helyén rögzíti a tabletet, amikor a Folio Key eszközt állványként használják.
- **3. Üzemkapcsoló/Párosítás gomb és állapotjelző LED-ek**
- Nyomja meg ezt a gombot a Folio Key bekapcsolásához.
- A tablet és a billentyűzet párosításához nyomja meg és tartsa lenyomva az Üzemkapcsoló/Párosítás gombot 3 másodpercig. Várjon, amíg a LED kék színűre nem vált, majd válassza az ASUS Folio Key elemet a Tablet PC-n.
- A Folio Key kikapcsolásához nyomja meg és tartsa lenyomva az Üzemkapcsoló/Párosítás gombot több mint 3 másodpercig.
- **4. Micro USB-port** Ezt a portot a Folio Key akkumulátor egységének feltöltéséhez használja.
- **5. Funkciógombok**: A funkciógombok különféle feladatok végrehajtását teszik lehetővé a Tablet PC-n.

## **6. Billentyűzet**

### **A Folio Key üzembe helyezése**

## 1. Helyezze a Folio Key eszközt egy stabil, sík felületre.

- 2. Hozza egy vonalba a Tablet PC-t a Folio Key bölcsőjével.
- 3. Szorosan illessze a Tablet PC-t a bölcsőbe, majd nyomja meg a lágy érintésű gombot.
- **MEGJEGYZÉS:** A Tablet PC bölcsőről történő leválasztásához fogja meg mindkét kézzel a tablet felső részét és óvatosan húzza ki a bölcsőből.
- 4. Csúsztassa a bölcsőt a billentyűzeten lévő jelzés felé. Győződjön meg arról, hogy a bölcső szorosan rögzült a billentyűzeten a mágnesek segítségével.
- 5. Nyomja meg az Üzemkapcsoló/Párosítás gombot a Folio Key bekapcsolásához. Nyomja meg újból az Üzemkapcsoló/Párosítás gombot és tartsa lenyomva 3 másodpercig a billentyűzet és a Tablet PC párosításához Bluetooth-kapcsolaton keresztül.
- A Bluetooth-felderítés 2 percig tart. A LED jelzőfények sorrendben kék villognak, miközben a párosítás
- folyik. • Ha a LED jelzőfények vörös színnel villognak, töltse fel a Folio Key akkumulátorát a Micro USB-csatlakozón keresztül.
- 6. Győződjön meg arról, hogy a Tablet PC Bluetooth funkciója be van kapcsolva. Válassza ki az ASUS Folio Key elemet a Bluetooth párosítás befejezéséhez.
- **FIGYELEM!** A Folio Key eszközt tartsa távol elektromágneses eszközöktől, különösen
- navigációs segédeszközöktől és adatátviteli eszközöktől, mint pl. antennák és routerek.
- **FONTOS!** Telepítse a legújabb firmware-t a http://support.asus.com oldalról, mielőtt használatba venné Folio Key eszközét.

**IMPORTANT!** Instalati cel mai recent firmware de la http://support.asus.com înainte de a utiliza tastatura Folio Key.

**ROMÂNĂ**

## ◈

## **Prezentarea tastaturii ASUS Folio Key**

- **1. Buton cu atingere ușoară:** Apăsați pe acest buton înainte de a utiliza tableta cu tastatura Folio.
- **2. Suport** Cadrul fixează tableta atunci când tastatura Folio este utilizată ca suport.
- **3. Buton de alimentare/împerechere şi indicatoare LED**
- Apăsaţi această tastă pentru a alimenta tastatura Folio Key.
- Pentru a împerechea tableta cu tastatura, ţineţi apăsat butonul de alimentare/împerechere timp de 3 secunde. Aşteptaţi ca LED-ul să devină albastru şi selectaţi tastatura ASUS Folio Key pe tableta PC. • Pentru a alimenta tastatura Folio Key, ţineţi apăsat butonul de alimentare/împerechere mai mult de 3
- secunde.
- **4. Port micro USB** Utilizaţi acest port pentru a încărca acumulatorul tastaturii Folio Key.
- **5. Tastele cu funcţii:** Tastele cu funcţii vă permit să efectuaţi diferite sarcini pe tableta PC. **6. Tastatură**

## **Instalarea tastaturii Folio Key**

- 1. Aşezaţi tastatura Folio Key pe o suprafaţă stabilă şi plană.
- 2. Aliniaţi tableta PC cu suportul tastaturii Folio Key.
- 3. Inserați ferm dispozitivul Tablet PC în cadru și apăsați pe butonul cu atingere ușoară.
- **NOTĂ:** Pentru a deconecta tableta PC de la suport, prindeţi cu ambele mâini partea superioară a tabletei şi trageţi uşor tableta din suport.
- 4. Glisaţi suportul spre înainte, spre marcajul de pe tastatură. Asiguraţi-vă că suportul este bine fixat pe tastatură cu ajutorul magneţilor.
- 5. Apăsați pe tasta de alimentare/împerechere pentru a alimenta tastatura Folio Key. Apăsați a doua oară pe tasta de alimentare/împerechere timp de 3 secunde pentru a împerechea tastatura şi tableta PC prin **Bluetooth**
- Timp de 2 minute se va efectua descoperirea conexiunii Bluetooth. Indicatoarele LED vor clipi de culoare albastră în timpul împerecherii.
- Dacă indicatoarele LED clipesc de culoare roşie, reîncărcaţi bateriile tastaturii Folio Key utilizând portul micro USB.
- 6. Asiguraţi-vă că este activată caracteristica Bluetooth a tabletei PC. Selectaţi tastatura ASUS Folio Key pentru a termina împerecherea prin Bluetooth.

## **AVERTISMENT!** Păstraţi componenta Folio Key la distanţă de dispozitive electromagnetice, în special de dispozitive de navigare şi de transmisie, cum sunt antenele şi routerele.

## **SLOVENŠČINA**

## **Spoznajte svoj ASUS Folio Key**

**1. Gumb za zapah:** Ta gumb pritisnite, preden vstavite tablični računalnik v pokrov tipkovnice.

**2. Priklopna enota** - Vodilo drži tablični računalnik na mestu, ko tipkovnico s pokrovom uporabljate kot stojalo. **3. Gumb za vklop/izklop oz. za vzpostavljanje povezave in indikatorske lučke LED**

• S pritiskom na to tipko vklopite Folio Key.

• Če želite vzpostaviti povezavo med tabličnim računalnikom in tipkovnico, pritisnite gumb za vklop/izklop oz. za vzpostavljanje povezave in ga zadržite za 3 sekunde. Počakajte, da lučka LED zasveti modro barve in na vašem tabličnem računalniku izberite ASUS Folio Key.

• Če želite izklopiti Folio Key, pritisnite gumb za vklop/izklop oz. za vzpostavljanje povezave in ga zadržite za več kot 3 sekunde.

**4. Vhod mikro USB -** Priključek je namenjen za polnjenje akumulatorske baterije Folio Key.

**5. Funkcijske tipke** Funkcijske tipke vam omogočajo izvajanje različnih opravil na tabličnem računalniku.

**6. Tipkovnica**

## **Nastavitev vašega Folio Key**

1. Postavite Folio Key na ravno in stabilno podlago.

2. Poravnajte tablični računalnik z priklopno enoto Folio Key.

3. Močno potisnite tablični računalnik v vodilo in pritisnite gumb za zapah.

**OPOMBA:** za odklop tabličnega računalnika s priklopne enote, z obema rokama primate za zgornji del tabličnega računalnika in z občutkom povlecite tablični računalnik iz priklopne enote.

4. Povlecite priklopno enoto naprej proti oznaki na tipkovnici. Prepričajte se, da je priklopna enota čvrsto pritrjena na tipkovnico s pomočjo magnetov.

5. Pritisnite gumb za vklop/izklop oz. za vzpostavljanje povezave, da vklopite Folio Key. Ponovno pritisnite gumb za vklop/izklop oz. za vzpostavljanje povezave za 3 sekunde, da vzpostavite povezavo med tipkovnico in tabličnim računalnikom preko povezave Bluetooth.

• Zaznavanje Bluetooth povezave bo delovalo do 2 minuti. Indikatorska lučka LED bo med povezovanjem utripala modro barve.

• Če indikatorska lučka LED utripa rdeče barve, preko mikro USB priključka napolnite akumulatorske baterije Folio Key.

6. Prepričajte se, da je na tabličnem računalniku funkcija Bluetooth vključena. Izberite ASUS Folio Key, da dokončate Bluetooth povezovanje.

 $\bigoplus$ 

**OPOZORILO!** Folio Key ne približujte elektromagnetnim napravam, še posebno radijski navigaciji in napravam za prenos, kot so antene in usmerjevalniki.

**POMEMBNO!** Pred uporabo Folio Key namestite najnovejšo različico vdelane programske opreme, ki je na voljo na naslednji spletni strani http://support.asus.com.

**PORTUGUÊS**

## **Conheça o seu ASUS Folio Key**

- 
- 
- -
	-
	-
	- mais de 3 segundos

**1. Botão táctil macio:** Pressione este botão antes de utilizar o seu tablet com o Folio Key.

**2. Suporte** - O suporte fixa o tablet quando o Folio Key é utilizado com apoio.

## **3. Botão de Alimentação/Emparelhamento e indicadores LED**

• Prima este botão para ligar o seu Folio Key.

• Para emparelhar o tablet com o teclado, mantenha premido o botão de Alimentação/Emparelhamento durante 3 segundos. Aguarde até que o LED cor azul e selecione ASUS Folio Key no seu Tablet PC. • Para desligar o seu Folio Key, mantenha premido o botão de Alimentação/Emparelhamento durante

**4. Porta micro USB-** Utilize esta porta para carregar a bateria do Folio Key.

**5. Teclas de função**: Permitem-lhe executar diversas tarefas no Tablet PC.

**6. Teclado**

**Bluetooth** 

Micro USB.

### **Configuração do Folio Key**

1. Coloque o Folio Key numa superfície plana e estável.

2. Alinhe o seu Tablet PC com o suporte do Folio Key.

3. Insira firmemente o Tablet PC no suporte e pressione o botão táctil macio.

**NOTA:** Para retirar o Tablet PC do suporte, segure a parte superior do tablet com ambas as mãos e puxeo cuidadosamente do suporte.

4. Deslize o suporte para a frente até à marcação no teclado. Certifique-se de que o suporte está colocado em segurança no teclado através do dispositivo magnético.

5. Prima o botão de Alimentação/Emparelhamento para ligar o seu Folio Key. Prima novamente o botão de Alimentação/Emparelhamento durante 3 segundos para emparelhar o teclado e o Tablet PC através de

• A pesquisa por dispositivos Bluetooth irá ser executada durante 2 minutos. Os indicadores LED irão piscar em cor azul enquanto o emparelhamento estiver em curso. • Se os indicadores LED piscarem a cor vermelha, carregue a bateria do Folio Key através da porta

6. Certifique-se de que a funcionalidade Bluetooth do seu Tablet PC está activada. Selecione ASUS Folio Key para concluir o emparelhamento Bluetooth.

**AVISO!** Mantenha o Folio Key afastado de dispositivos electromagnéticos, especialmente de dispositivos de ajuda à navegação e dispositivos de transmissão como, por exemplo, antenas e routers.

**IMPORTANTE!** Instale o firmware mais recente a partir de http://support.asus.com antes de utilizar o Folio Key.

## **SLOVENSKY**

## **Spoznajte svoj výrobok ASUS Folio Key**

- **1. Mäkké dotykové tlačidlo:** Toto tlačidlo stlačte pred používaním svojho tabletu s výrobkom Folio Key.
- **2. Stojan** Stojan zaisťuje tablet na mieste, keď sa výrobok Folio Key používa ako stojan.
- **3. Tlačidlo na zapnutie/párovanie a indikátory LED**
- Stlačením tohto tlačidla svoj výrobok Folio Key zapnete.
- Na spárovanie tabletu s klávesnicou stlačte na 3 sekundy tlačidlo na zapnutie/párovanie. Počkajte, kým indikátor LED nezačne svietiť na modrá a vo svojom tablete zvoľte ASUS Folio Key.
- Ak chcete svoj výrobok Folio Key vypnúť, stlačte aspoň na 3 sekundy tlačidlo na zapnutie/párovanie.
- **4. Mikro port USB** Tento port sa používa na nabíjanie batérie výrobku Folio Key.
- **5. Klávesy funkcií:** Klávesy umožňujú vykonávať na tablete rôzne úlohy.
- **6. Klávesnica**

## **Nastavenie vášho výrobku Folio Key**

- 1. Umiestnite výrobok Folio Key na rovný a stabilný povrch.
- 2. Vložte svoj tablet do stojana výrobku Folio Key.
- 3. Pevne zatlačte svoj tablet do stojana a stlačte mäkké dotykové tlačidlo.
- **POZNÁMKA:** Ak chcete svoj tablet odpojiť zo stojana, uchopte hornú časť tabletu oboma rukami a opatrne vytiahnite tablet zo stojana.
- 4. Posuňte stojan dopredu, smerom k značke na klávesnici. Stojan sa musí pomocou magnetov bezpečne zafixovať s klávesnicou.
- 5. Stlačením tlačidla na zapnutie/párovanie svoj výrobok Folio Key zapnete. Opätovným stlačením tlačidla na zapnutie/párovanie, teraz na 3 sekundy, spárujete klávesnicu a tablet pomocou rozhrania bluetooth. • Zisťovanie rozhrania bude spustené 2 minúty. Kým prebieha párovanie, indikátory LED budú blikať na
- modrá.
- Ak budú indikátory LED blikať na červeno, opätovne nabite batérie výrobku Folio Key pomocou Micro USB portu.
- 6. V tablete zapnite funkciu rozhrania bluetooth. Na dokončenie párovania pomocou rozhrania bluetooth zvoľte ASUS Folio Key.

**VÝSTRAHA!** Folio Key nepoužívajte v blízkosti elektromagnetických zariadení, najmä navigačných pomôcok a prenosových zariadení, ako sú antény a smerovače.

**DÔLEŽITÉ!** Pred používaním výrobku Folio Key nainštalujte najnovší firmvér, ktorý nájdete na stránke http://support.asus.com.

## **POLSKI**

## **Omówienie klawiatury Folio Key firmy ASUS**

- **1. Przycisk soft touch:** Naciśnij ten przycisk, przed użyciem tabletu z Folio Key.
- **2. Uchwyt mocujący** Łoże zabezpiecza ustala położenie tabletu, podczas używania Folio Key jako podstawy. **3. Przycisk zasilania/parowania i wskaźniki LED**
- Naciśnij ten przycisk, aby włączyć klawiaturę Folio Key.
- Aby sparować tablet z klawiaturą, naciśnij przycisk zasilania/parowania i przytrzymaj go przez 3 sekundy. Poczekaj, aż wskaźniki LED zmienią kolor na niebieską i wybierz klawiaturę Folio Key firmy ASUS na ekranie tabletu PC.
- Aby wyłączyć klawiaturę Folio Key, naciśnij przycisk zasilania/parowania i przytrzymaj go przez co najmniej 3 sekundy.
- **4. Port micro USB -** Port ten służy do ładowania pakietu akumulatorów klawiatury Folio Key.
- **5. Przyciski funkcji:** Przyciski funkcji umożliwiają wykonywanie różnych zadań w tablecie PC.

## **6. Klawiatura**

## **Konfigurowanie klawiatury Folio Key**

- 1. Połóż klawiaturę Folio Key na płaskiej i stabilnej powierzchni.
- 2. Wyrównaj tablet PC z uchwytem mocującym klawiatury Folio Key.
- 3. Wsuń mocno tablet PC do łoża i naciśnij przycisk soft touch.
- **UWAGA:** Aby odłączyć tablet PC od uchwytu mocującego, przytrzymaj górną część tabletu obiema rękami i wyciągnij delikatnie tablet z uchwytu mocującego.
- 4. Przesuń uchwyt mocujący do przodu w stronę oznaczenia na klawiaturze. Upewnij się, że uchwyt mocujący został odpowiednio zabezpieczony na klawiaturze przez magnesy.
- 5. Naciśnij przycisk zasilania/parowania, aby włączyć klawiaturę Folio Key. Naciśnij przycisk zasilania/ parowania drugi raz i przytrzymaj go przez 3 sekundy, aby sparować klawiaturę z tabletem PC za pomoca funkcji Bluetooth
- Na 2 minuty włączone zostanie wykrywanie za pomocą funkcji Bluetooth. W czasie trwania procesu parowania wskaźniki LED będą migać na niebieską.
- Jeśli wskaźniki LED zaczną migać na czerwono, naładuj akumulatory klawiatury Folio Key przy użyciu portu Micro USB.
- 6. Upewnij się, że funkcja Bluetooth tabletu PC została włączona. Wybierz klawiaturę Folio Key firmy ASUS, aby ukończyć parowanie urządzeń Bluetooth.

**OSTRZEŻENIE!** Folio Key należy trzymać z dala od urządzeń elektromagnetycznych, w szczególności od urządzeń do nawigacji i urządzeń do transmisji, takich jak anteny i routery. **WAŻNE!** Przed rozpoczęciem korzystania z klawiatury Folio Key należy zainstalować najnowsze oprogramowanie układowe dostępne w witrynie http://support.asus.com.

## **ESPAÑOL**

### **Configurar su Folio Key**

- **Familiarizarse con su ASUS Folio Key**
- **1. Botón táctil suave:** Presione este botón antes de utilizar la tableta con su Folio Key.
- **2. Base** La base garantiza que la tableta está en su lugar cuando se utiliza Folio Key como pedestal.
- **3. Botón de alimentación y asociación e indicadores LED**
- Presione este botón para proporcionar alimentación a su Folio Key.
- Para asociar la tableta al teclado, presione sin soltar el botón de alimentación y asociación durante 3 segundos. Espere a que el LED se ilumine en color azul y seleccione ASUS Folio Key en su Tablet PC. • Para apagar su Folio Key, presione sin soltar el botón de alimentación y asociación durante más de 3
- segundos **4. Puerto Micro-USB -** Utilice este puerto para cargar la batería de su Folio Key.
- **5. Teclas de función:** Las teclas de función le permiten realizar diversas tareas en su Tablet PC.
- **6. Teclado**
- **ADVERTENCIA:** Mantenga su Folio Key alejado de dispositivos electromagnéticos, especialmente aquellos de ayuda a la navegación, y de dispositivos de transmisión, como por ejemplo antenas y enrutadores.

- 1. Coloque su Folio Key sobre una superficie plana y estable.
- 2. Alinee de su Tablet PC con la base de su Folio Key.
- 3. Inserte firmemente su Tablet PC en la base y presione el botón táctil suave. **NOTA:** para desconectar su Tablet PC de la base, sujete la parte superior de la tableta con ambas manos y tire suavemente de dicha tableta para extraerla de la base.
- 4. Desplace la base hacia la marca del teclado. Asegúrese de que la base está perfectamente sujeta en el teclado mediante los imanes.
- 5. Presione este botón de alimentación y asociación para proporcionar energía a su Folio Key. Presione el botón de alimentación y asociación una segunda vez durante 3 segundos para asociar el teclado y su Tablet PC a través de Bluetooth.
- La detección Bluetooth se llevará a cabo durante 2 minutos. Los indicadores LED parpadearán en azul mientras la asociación está en curso.
- Si los indicadores LED parpadean en rojo, recargue las baterías de su Folio Key mediante el puerto Micro-USB
- 6. Asegúrese de que la función Bluetooth de su Tablet PC está activada. Seleccione ASUS Folio Key para completar la asociación Bluetooth.

**¡IMPORTANTE!** Instale el firmware más reciente desde http://support.asus.com antes de utilizar su Folio Key.

## **TÜRKÇE**

### **ASUS Dosya Klavye'nizi tanıma**

- **1. Yumuşak dokunuşlu düğme:** Tabletinizi Dosya Klavye ile birlikte kullanmadan önce bu düğmeye basın.
- **2. Bağlantı ayağı** Dosya Klavye bir ayak olarak kullanılırken bağlantı ayağı tableti yerine sabitler.
- **3. Güç/Eşleştirme düğmesi ve LED göstergeleri**
- Dosya Klavye'nizin gücünü açmak için bu tuşa basın.
- Tableti klavye ile eşleştirmek için, Güç/Eşleştirme düğmesini 3 saniye süreyle basılı tutun. LED'in mavi dönmesini bekleyin ve Tablet Bilgisayar'ınızda ASUS Dosya Klavye'yi seçin.
- Dosya Klavye'nin gücünü kapatmak için, Güç/Eşleştirme düğmesini 3 saniye süreyle basılı tutun.
- **4. Mikro USB bağlantı noktası** Dosya Klavye pil takımını şarj etmek için bu bağlantı noktasını kullanın.
- **5. �şlev tuşları:** İşlev tuşları Tablet PC'nizde farklı görevleri gerçekleştirmenizi sağlar.

#### **6. Klavye**

◈

## **Dosya Klavye'nizin kurulması**

- 1. Dosya Klavye'nizi düz ve dengeli bir yüzeye yerleştirin.
- 2. Tablet Bilgisayarı'nızı Dosya Klavye üzerindeki bağlantı ayağı ile hizalayın.
- 3. Tablet Bilgisayar'ınızı bağlantı ayağına sağlam bir şekilde yerleştirin ve yumuşak dokunuşlu düğmeye basın.
- **NOT:** Tablet Bilgisayar'ınızı bağlantı ayağından ayırmak için, tabletin üst kısmını her iki elinizle tutun ve tableti bağlantı ayağından yavaşça çekin.
- 4. Bağlantı ayağını klavye üzerindeki işarete doğru kaydırın. Bağlantı ayağının mıknatıslar vasıtasıyla klavyeye sağlam bir şekilde tutunduğundan emin olun.
- 5. Dosya Klavye'nizin gücünü açmak için Güç/Eşleştirme tuşuna basın. Klavye ve Tablet Bilgisayar'ı Bluetooth yolu ile eşleştirmek için Güç/Eşleştirme tuşunu ikinci kez 3 saniyelik bir süreyle basıl tutun.
- Bluetooth algılama 2 dakika süreyle çalışacaktır. Eşleştirme işlemi yapılırken LED göstergeleri mavi yanıp sönecektir.
- LED göstergeleri kırmızı yanıp sönüyorsa, Mikro USB bağlantı noktasını kullanarak Dosya Klavye'nin pillerini şarj edin.
- 6. Tablet Bilgisayar'ınızın Bluetooth özelliğinin açık olduğundan emin olun. Bluetooth eşleştirmesini tamamlamak için ASUS Dosya Klavye'yi seçin.

ВАЖЛИВО! Інсталюйте найновішу мікропрограму з http://support.asus.com, перш ніж користуватися Folio Key.

ASUS recycling and takeback programs come from our commitment to the highest standards for protecting our environment. We believe in providing solutions for you to be able to responsibly recycle our products, batteries, other components, as well as the packaging materials. Please go to <u>http://csr.</u><br><u>asus.com/english/Takeback.htm</u> for the detailed recycling information in different regions.

- **UYARI!** Folio Key elektromanyetik cihazlardan, özellikle anten ve yönlendiriciler gibi seyrüsefer yardımcı araçları ve aktarım cihazlarından uzak tutun.
- **ÖNEMLİ!** Dosya klavyeyi kullanmadan önce http://support.asus.com adresinden en son ürün yazılımını kurun.

**ไทย** 

⊕

## **การทำความรู้จักปุ่ม ASUS Folio ของคุณ**

- **1. ปุ่มซอฟต์ทัช** กดปุ่มนี้ก่อนที่จะใช้แท็บเล็ตของคุณด้วยปุ่ม Folio
- **2. แท่นวาง** แท่นวางยึดแท็บเล็ตให้เข้าตำแหน่ง เมื่อปุ่ม Folio ถูกใช้เป็นขาตั้ง
- **3. ปุ่มเพาเวอร์ /การจับคู่ และไฟแสดงสถานะ LED**
- 
- กดปุ่มนี้เพื่อเปิดปุ่ม Folio ของคุณ • ในการจับคู่แทบเล็ตกับแป้นพิมพ์ กดปุ่มเพาเวอร์/การจับคู่ค้างใว้เป็นเวลา 3 วันาที รอให้ LED เปลี่ยนเป็นสีน้ำเงินและเลือกปุ่ม ASUS Folio บนแท็บเล็ต PC ของคุณ

- ในการปิดปุ่ม Folio, กดปุ่มเพาเวอร์/การจับคู่ค้างไว้เป็นเวลานานกว่า 3 วินาที
- **4. พอร์ตไมโคร USB** ใช้พอร์ตนี้เพื่อชาร์จแบตเตอรี่แพคของปุ่ม Folio
- **5. บุ่มฟังก์ช***ั่***น** บุ่มฟังก์ชั่น อนุญาตให้คุณทำงานแบบต่างๆ บนแท็บเล็ตพีซีของคุณ
- **6. แป้นพิมพ์**

### **การตั้งค่าปุ่ม Folio ของคุณ**

- 1. วางปุ่ม Folio บนพื้นผิวเรียบที่มีความมั่นคง
- 2. จัดแท็บเล็ต PC ของคุณให้ตรงกับแท่นบนปุ่ม Folio
- 3. เสียบแท็บเล็ต PC ของคุณเข้ากับแท่น และกดปุ่มซอฟต์ทัช
- **หมายเหตุ:** ในการตัดการเชื่อมต่อแท็บเล็ต PC จากแท่น, ให้จับส่วนบนของแท็บเล็ตด้วยมือทั้งสองข้าง และค่อยๆ ดึงแท็บเล็ตออกจากแท่น
- 4. เลื่อนแท่นไปทางด้านหน้าไปยังเครื่องหมายบนแป้นพิมพ์ ตรวจดูให้แน่ใจว่าแท่นยึดอยู่กับแป้นพิมพ์ด้วย แม่เหล็กอย่างแน่นหนา
- 5. กดปุ่มเพาเวอร์/การจับคู่ เพื่อเปิดปุ่ม Folio ของคุณ กดปุ่มเพาเวอร์/การจับคู่ครั้งที่สองเป็นเวลา 3 วินาที เพื่อจับคู่แป้นพิมพ์และแท็บเล็ต PC ผ่านบลูทูธ •การสำรวจบลูทูธจะรันเป็นเวลา 2 นาที ไฟแสดงสถานะ LED จะกะพริบเป็นสีน้ำเงินในขณะที่อยู่ระหว่าง
- กระบวนการจับคู่

This equipment has been tested and found to comply with the limits for a Class B digital device, pursuant to Part 15 of the FCC Rules. These limits are designed to provide reasonable protection against harmful interference in a residential<br>installation. This equipment generates, uses and can radiate radio frequency energy and, if not instal accordance with manufacturer's instructions, may cause harmful interference to radio communications. However, there is no guarantee that interference will not occur in a particular installation. If this equipment does cause harmful interference to radio or television reception, which can be determined by turning the equipment off and on, the user is encouraged to<br>try to correct the interference by one or more of the following measures:

•ถ้าไฟแสดงสถานะ LED กะพริบเป็นสีแดง ให้ชาร์จแบตเตอรี่ของปุ่ม Folio โดยใช้พอร์ตไมโคร USB

6. ตรวจดูให้แน่ใจว่าคุณสมบัติบลูทูธของแท็บเล็ต PC เปิดอยู่ เลือกปุ่ม ASUS Folio เพื่อทำกระบวนการจับคู่บลูทูธ ให้เสร็จ

## **คำเตือน!** เก็บ Folio Key ของคุณให้ห่างจากอุปกรณ์แม่เหล็กไฟฟ้า โดยเฉพาะอย่างยิ่ง **เครื่องช่วยนำทาง และอุปกรณ์รับส่งสัญญาณ เช่น เสาอากาศ และเราเตอร์**

**สำคัญ!** ติดตั้งเฟิร์มแวร์ล่าสุดจาก http://support.asus.com ก่อนที่จะใช้ปุ่ม Folio

**Українська**

## **Знайомство з ASUS Folio Key**

**MANUFACTURER ASUSTeK Computer Inc.** Tel: +886-2-2894-3447<br>Address: No. 15

## **1. М'яка сенсорна кнопка:** Натисніть цю кнопку перед користуванням Folio Key.

- **2. Жолоб** Жолоб надійно тримає планшет, коли використовується як підставка.
- **3. Кнопка живлення/поєднання в пару та світлодіодні покажчики**
- Натисніть клавішу, щоб подати живлення на Folio Key.
- Щоб поєднати у пару планшет з клавіатурою, натисніть і утримуйте кнопку живлення/поєднання в пару протягом 3 секунд. Почекайте, поки світлодіод стане синій, і виберіть ASUS Folio Key на планшетному ПК. • Щоб вимкнути живлення Folio Key, натисніть і утримуйте кнопку живлення/поєднання в пару понад 3 секунди.
- **4. Порт мікро-USB** За допомогою цього порту заряджуйте акумулятор Folio Key.
- **5. Функціональні клавіші:** Цими клавішами можна виконувати різноманітні задачі на планшетному ПК. **6. Клавіатура**

## **Налаштування Folio Key**

- 1. Розташуйте Folio Key на рівній стійкій поверхні.
- 2. Зрівняйте планшет з жолобом на Folio Key.
- 3. Міцно вставте планшетний ПК до жолоба і натисніть м'яку сенсорну кнопку.
- **ПРИМІТКА:** Щоб від'єднати планшет від жолоба, обома руками тримайте планшет за верхню частину і обережно витягніть планшет з жолоба.
- 4. Ковзніть жолобом вперед у напрямку, вказаному стрілкою. Переконайтеся, що жолоб надійно зафіксований на клавіатурі за допомогою магнітів.
- 5. Натисніть клавішу живлення/поєднання в пару, щоб подати живлення на Folio Key. Вдруге натисніть клавішу живлення/поєднання в пару протягом 3 секунд, щоб поєднати клавіатуру і планшет через Bluetooth.
- Система пошуку Bluetooth працюватиме протягом 2 хвилин. Світлодіодні індикатори спалахуватимуть синій під час поєднання.
- Якщо світлодіодні індикатори спалахують червоним, зарядіть акумулятор Folio Key через порт Micro USB.
- 6. Переконайтеся, що на планшеті працює функція Bluetooth. Виберіть ASUS Folio Key, щоб завершити поєднання в пару Bluetooth.

**ОБЕРЕЖНО!** Тримайте Folio Key подалі від електромагнітних пристроїв, особливо навігаторів і передавачів, таких як антени і маршрутизатори.

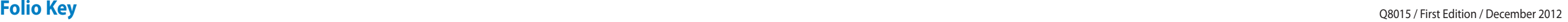

 $\bigoplus$ 

## **Radiation Exposure Statement:**

This equipment complies with IC radiation exposure limits set forth for an uncontrolled environment. This equipment should be installed and operated with minimum distance 20cm between the radiator &

your body.

## **ASUS Recycling/Takeback Services**

## **REACH**

Complying with the REACH (Registration, Evaluation, Authorisation, and Restriction of Chemicals) regulatory framework, we published the chemical substances in our products at ASUS REACH website at

**http://green.asus.com/english/REACH.htm**

### 取扱説明書に従って正しい取り扱いをして下さい。

## **VCCI: Japan Compliance Statement (VCCI Class B Statement)**

情報処理装置等電波障害自主規制について ||F 杯ベースローマ 电K \* 日 日 二 丸 m || ー ン・、<br>この装置は、情報処理装置等電波障害自主規制協議会(VCCI)の基準に基づくクラスB情報技術装置<br>です。この装置は家庭環境で使用されることを目的としていますが、この装置がラジオやテレビジ ョン受信機に近接して使用されると、受信障害を引き起こすことがあります。

經型式認證合格之低功率射頻電機, 非經許可, 公司、商號或使用者均不得擅目變更頻率、加大功率或<br>變更原設計之特性及功能。低功率射頻電機之使用不得影響飛航安全及干擾合法通信;經發現有干擾<br>現象時, 應立即停用, 並改善至無干擾時方得繼續使用。前項合法通信,指依電信法規定作業之無線電<br>通信。低功率射頻電機須忍受合法通信或工業、科學及醫療用電波輻射性電機設備之干擾。

**Taiwan Wireless Statement**

#### **Industry Canada Statement**

This device complies with RSS-210 of Industry Canada rules. Operation is subject to the following two conditions: (1) this device may not cause harmful interference, and (2) this device must accept any interference received, including interference that may cause undesired operation.

Ce dispositif est conforme à la norme CNR-210 d'Industrie Canada applicable aux appareils radio exempts de licence. Son fonctionnement est aux deux conditions suivantes: (1) le dispositif ne doit pas produire de brouillage préjudiciable, et (2) ce dispositif doit accepter tout brouillage recu, y compris un brouillage susceptible de provoquer un fonctionnement indésirable.

#### **Radiation Exposure Statement**

## **Déclaration d'exposition aux radiations:**

Cet équipement est conforme aux limites d'exposition aux rayonnements IC établies pour un environnement non contrôlé. Cet équipement doit être installé et utilisé avec un minimum de 20 cm de distance entre la source de rayonnement et votre corps.

EEE Yönetmeliğine Uygundur.

**FCC:**

This equipment complies with FCC radiation exposure limits set forth for an uncontrolled environment. This equipment should be installed and operated with minimum distance 20cm between the radiator & your body.

#### **Federal Communications Commission Statement**

This device complies with Part 15 of the FCC Rules. Operation is subject to the following two conditions:

• This device may not cause harmful interference; and

• This device must accept any interference received including interference that may cause undesired operation.

• Reorient or relocate the receiving antenna.

• Increase the separation between the equipment and receiver.

• Connect the equipment to an outlet on a circuit different from that to which the receiver is connected.

• Consult the dealer or an experienced radio/TV technician for help.

**WARNING:** Use only shielded cables to connect I/O devices to this equipment. You are cautioned that changes or modifications not expressly approved by the party responsible for compliance could void your authority to operate the

equipment.

 $\epsilon$ 

#### **Statement of Compliance with EU Directive**

This device complies with the essential requirements of the R&TTE Directive 1999/5/EC.

This device is a 2.4 GHz wideband transmission system (transceiver) intended for use in all EU member states and EFTA countries.

Address: No. 150, LI-TE RD., PEITOU, TAIPEI 112, TAIWAN **AUTHORISED REPRESENTATIVE IN EUROPE**

**ASUS Computer GmbH** Address: HARKORT STR. 21-23, 40880 RATINGEN, GERMANY

### **Authorized Distributor in Turkey**

**PENTA TEKNOLOJI URUNLERU DAGITIM TICARET A.S.**

Tel: 02166458200

Address, City:DUDULLU ORGANIZE SANAYI BOLGESI NATO YOLU 4.CAD. NO:1 DUDULLU UMRANIYE 34775 ISTANBUL

TURKEY.